# Birth Weight Part Four: Miscellaneous Examples

# Table of contents

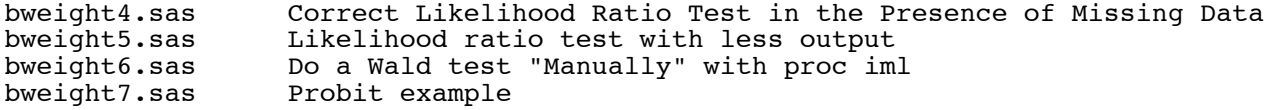

```
/* bweight4.sas Try to get a clean LR test */
%include 'bweightread.sas';
title2 'Correct Likelihood Ratio Test in the Presence of Missing Data';
proc logistic;
      title3 'Full model, all the data';
     model low (event=last) = age lwt smoke ptl ht ui ftv r^2 r3;
proc logistic;
      title3 'Reduced model, all the data';
      model low (event=last) = age lwt smoke ptl ht ui ftv;
/* G2 = 208.753 - 201.285 = 7.468, df=2 */
proc logistic; 
      title3 'Forced stepwise, all the data';
      model low (event=last) = age lwt smoke ptl ht ui ftv r2 r3 
            / selection=forward start=7 slentry=1.00 ;
/* Same G2 as above */
data chopped;
      set bigbaby;
     if n_{-} < 30 then r2=.;
proc freq; tables r2;
proc logistic;
      title3 'Full model, chopped data';
     model low (event=last) = age lwt smoke ptl ht ui ftv r^2 r3;
proc logistic;
      title3 'Reduced model, chopped data (should be same as reduced above)';
      model low (event=last) = age lwt smoke ptl ht ui ftv;
/* G2 = 208.753 - 174.107 = 34.646, df = 2, a disaster */proc logistic;
      title3 'Forced stepwise, chopped data';
      model low (event=last) = age lwt smoke ptl ht ui ftv r2 r3
            / selection=forward start=7 slentry=1.00 ;
/* G2 = 181.014 - 174.107 = 6.907, df = 2. That's better! */
```
**bweight4.lst** Just output from the last proc logistic

#### -------------------------------------------------------------------------------

Low Birth Weight Data 7 Correct Likelihood Ratio Test in the Presence of Missing Data Forced stepwise, chopped data

The LOGISTIC Procedure

Model Information

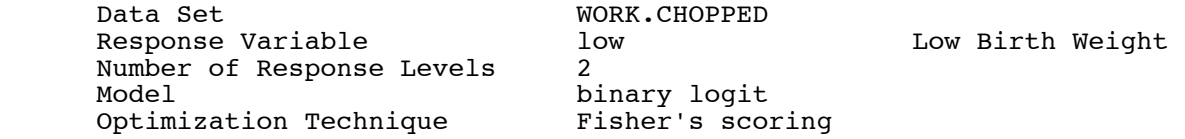

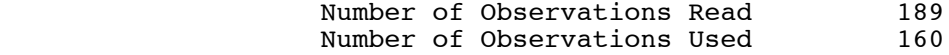

Response Profile

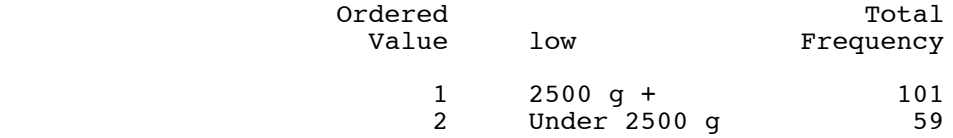

Probability modeled is low='Under 2500 g'.

NOTE: 29 observations were deleted due to missing values for the response or explanatory variables.

#### Forward Selection Procedure

Step 0. The following effects were entered:

Intercept age lwt smoke ptl ht ui ftv

Model Convergence Status

Convergence criterion (GCONV=1E-8) satisfied.

# Model Fit Statistics

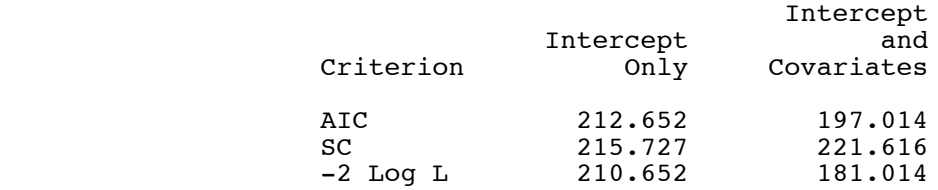

# Testing Global Null Hypothesis: BETA=0

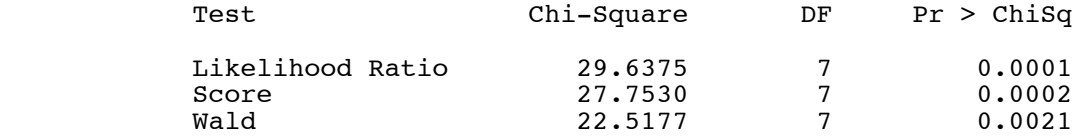

# Residual Chi-Square Test

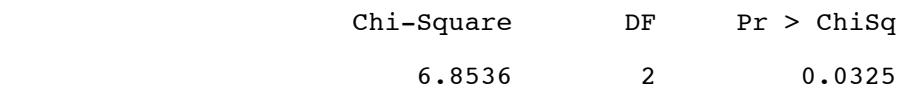

Step 1. Effect r2 entered:

Model Convergence Status

**Skipping ...**

Step 2. Effect r3 entered:

Model Convergence Status

Convergence criterion (GCONV=1E-8) satisfied.

# Model Fit Statistics

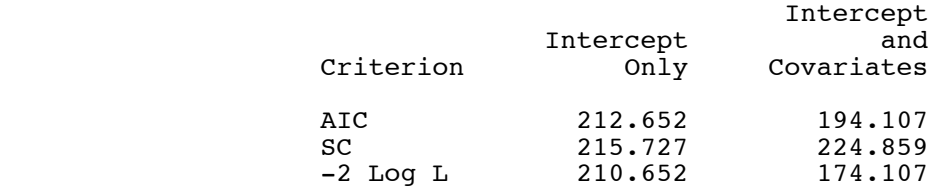

# Testing Global Null Hypothesis: BETA=0

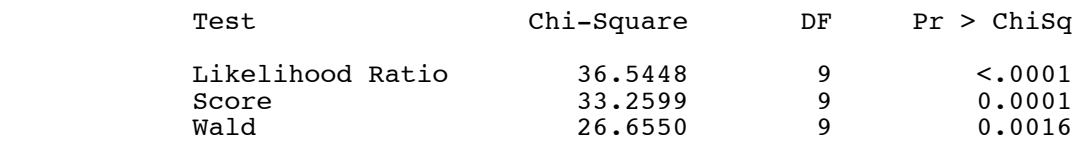

NOTE: All effects have been entered into the model.

# Summary of Forward Selection

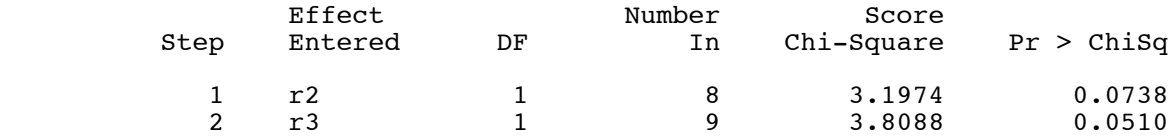

**Skipping ...**

```
/* bweight5.sas: Explore ODS */
%include 'bweightread.sas';
title2 'Likelihood ratio test with less output';
/* Starting with SAS Version 9, every table produced by SAS has a name,
    and the Output Delivery System (ODS) allows one to specify what
    is printed. The most convenient way to find out the names in a 
    unix/linux environment is with ods trace. */
data chopped;
      set bigbaby;
     if n \leq 30 then r2=.;
ods trace on / listing; /* listing option writes trace on list file,
                             rather than log file (default) */
proc logistic;
 title3 'Forced stepwise, chopped data';
 model low (event=last) = age lwt smoke ptl ht ui ftv r2 r3
            / selection=forward start=7 slentry=1.00 covb;
run; /* Need run statement with ods trace */
ods trace off;
ods select Logistic.NObs
            Logistic.Step0.GlobalTests
            Logistic.Step2.GlobalTests;
proc logistic;
      title3 'Reduced Output: Still must use a calculator';
      model low (event=last) = age lwt smoke ptl ht ui ftv r2 r3
            / selection=forward start=7 slentry=1.00;
/* Comments:
       1. It is safer to use Logistic.Step0.GlobalTests etc. rather than
          Logistic.Step0.FitStatistics etc., because the global tests show 
          the df. This lets you verify that you're doing the right test.
       2. The names are very systematic, so by counting the number of steps
         required to go from the full to the reduced model, you can use
          ods select with confidence. There is no need to do ods trace
          every time.
```
- 3. It is a great relief to be able to look at only PART of the SAS output.
- 4. This example barely scratches the surface of what you can do with the ods system. For example, you can get SAS to write the list file in html format suitable for posting as a Web page, or it can write selected tables to SAS data sets for further processing within the current SAS job, particularly with proc iml.

# **bweight5.lst**

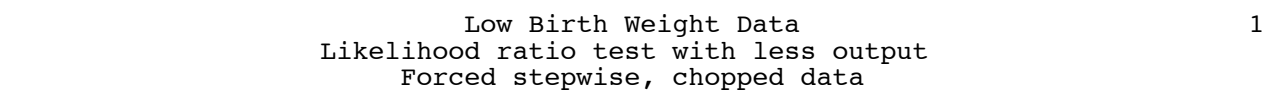

-------------------------------------------------------------------------------

# The LOGISTIC Procedure

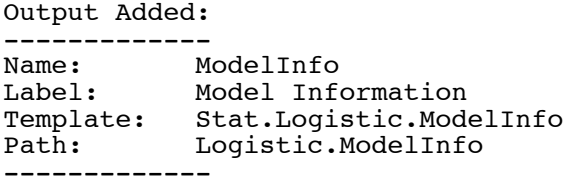

# Model Information

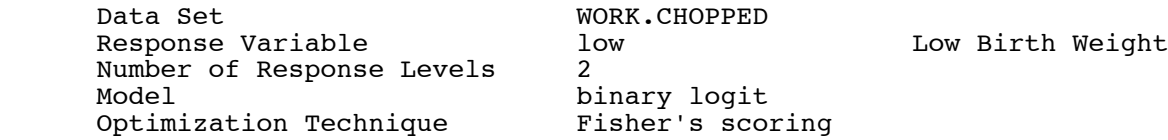

Output Added:

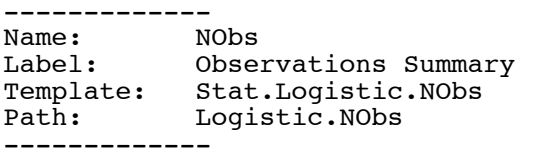

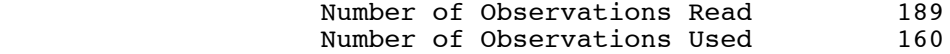

# **Skipping ...**

Forward Selection Procedure

Step 0. The following effects were entered:

Intercept age lwt smoke ptl ht ui ftv

**Skipping …**

Output Added: ------------- Name: FitStatistics Label: Fit Statistics Template: Stat.Logistic.FitStatistics Path: Logistic.Step0.FitStatistics -------------

# Model Fit Statistics

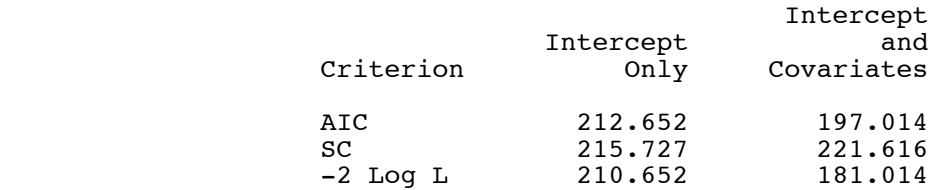

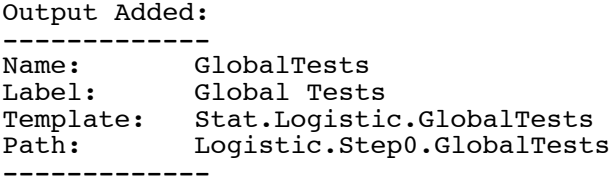

# Testing Global Null Hypothesis: BETA=0

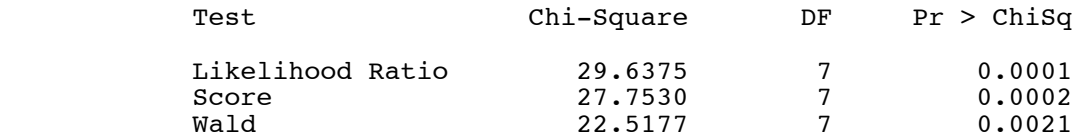

**Skipping ...**

Step 1. Effect r2 entered:

**Skipping ...**

Step 2. Effect r3 entered:

**Skipping …**

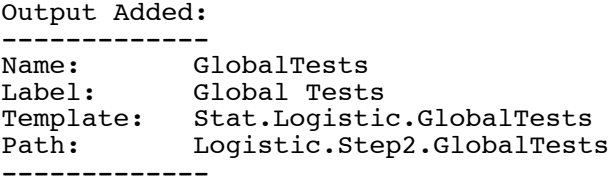

# Testing Global Null Hypothesis: BETA=0

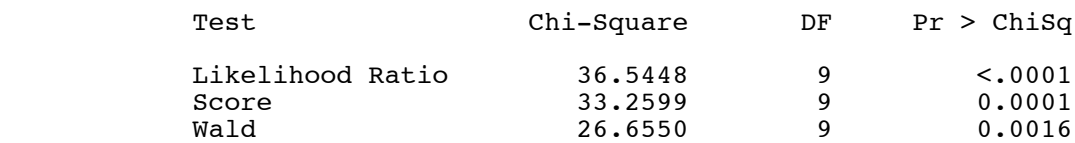

NOTE: All effects have been entered into the model.

**Skipping ...**

# Low Birth Weight Data 2 Likelihood ratio test with less output Reduced Output: Still must use a calculator

-------------------------------------------------------------------------------

# The LOGISTIC Procedure

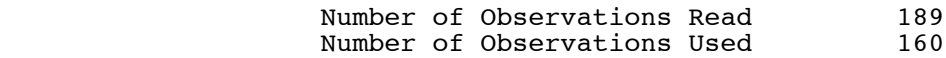

# Testing Global Null Hypothesis: BETA=0

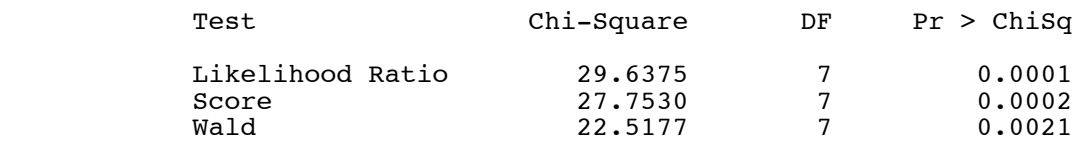

# Testing Global Null Hypothesis: BETA=0

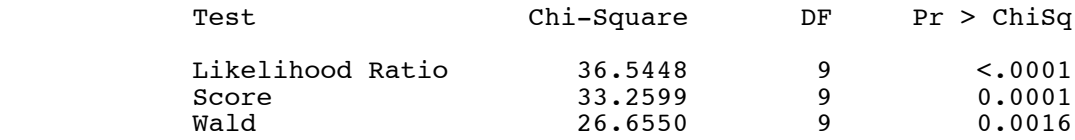

(With R)

 $> 36.5448 - 29.6375$ [1] 6.9073

```
/* bweight6.sas */
%include 'bweightread.sas';
title2 'Do a Wald test "Manually" with proc iml';
ods trace on / listing; /* listing option writes trace on list file,
                              rather than log file (default) */
proc logistic;
      title3 'The easy way';
      class race / param = ref;
      model low (event='Under 2500 g') = lwt race / covb;
      race: test raceBlack = raceOther = 0;
run;
ods trace off;
ods listing close; /* No output is sent to the list file */
proc logistic;
      title3 'Make SAS data sets with beta-hat and V-hat';
      ods output ParameterEstimates=MLEdata covb=Vdata;
      class race / param = ref;
     model low (event='Under 2500 g')= lwt race / covb;
run; 
ods listing; /* Turn output to list file back on now. */
/* Take a look at the SAS data sets that have been written
    by proc logistic */
proc print data=MLEdata;
title3 'Parameter Estimates';
proc print data=Vdata;
title3 'Asymptotic Covariance matrix';
proc iml;
      title3 'Proc IML output';
      use MLEdata;
      read all var {estimate} into betahat;
      print betahat;
      use Vdata;
      read all var {Intercept lwt raceBlack raceOther} into vhat;
      print vhat;
     /* Testing H0: C beta = 0 */
     C = \{0 \ 0 \ 1 \ 0, \} 0 0 0 1};
     W = (C*betahat) * inv(C*vhat*C^*) * (C*betahat);pval = 1-probchi(W,2); print "Wald Test for race" W pval;
     print " ";
```
# % cat bweight6.lst

# Low Birth Weight Data 1 Do a Wald test "Manually" with proc iml The easy way

-------------------------------------------------------------------------------

# The LOGISTIC Procedure

Output Added:

**Skipping …**

# Linear Hypotheses Testing Results

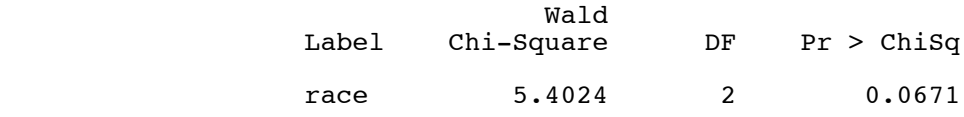

#### -------------------------------------------------------------------------------

# Low Birth Weight Data 2 Do a Wald test "Manually" with proc iml Parameter Estimates

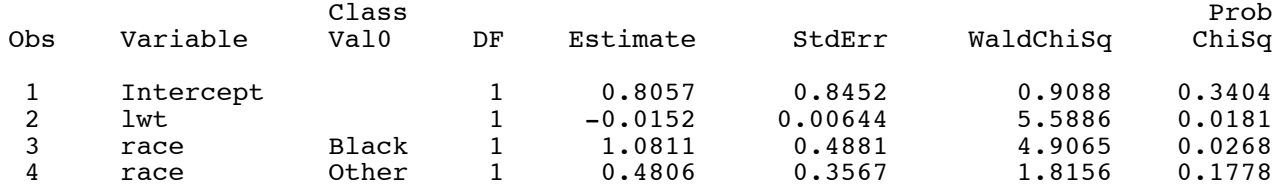

# -------------------------------------------------------------------------------

# Low Birth Weight Data 3 Do a Wald test "Manually" with proc iml Asymptotic Covariance matrix

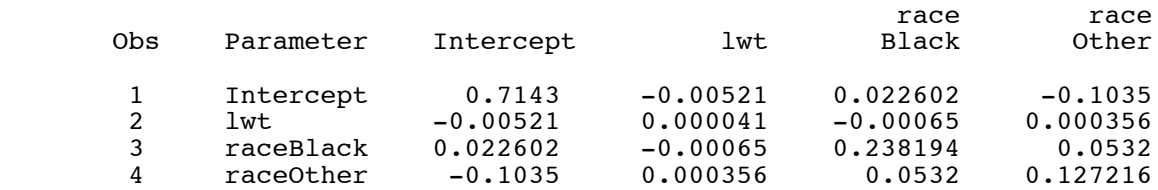

#### Low Birth Weight Data 4 Do a Wald test "Manually" with proc iml Proc IML output

# betahat

 0.8057102 -0.015223 1.0810614 0.4806029

vhat and the contract of the contract of the contract of the contract of the contract of the contract of the c

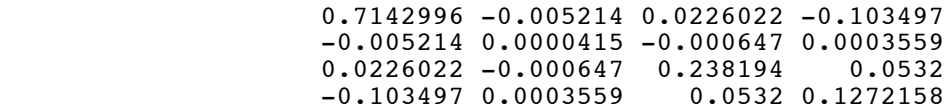

w pval

Wald Test for race 5.4023699 0.0671259

Compare earlier output

# Linear Hypotheses Testing Results

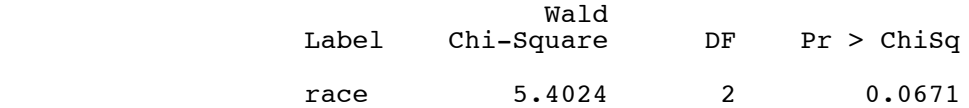

```
/* bweight7.sas */
%include 'bweightread.sas';
title2 'Probit example';
/* Just look at parameter estimates and Z-tests */
ods select ParameterEstimates(persist); /* Persist means keep doing it. */
proc logistic;
     title3 'Logistic Regression, for comparison';
     class race / param = ref;
     model low (event='Under 2500 g') = lwt race;
    race: test raceBlack = raceOther = 0;
proc logistic;
     title3 'Probit Regression: p = Phi(x-prime beta)';
     class race / param = ref;
 model low (event='Under 2500 g') = lwt race / link=probit;
 race: test raceBlack = raceOther = 0;
 -------------------------------------------------------------------------------
                         Low Birth Weight Data 1
                            Probit example
                    Logistic Regression, for comparison
                         The LOGISTIC Procedure
                 Analysis of Maximum Likelihood Estimates
  Standard Wald<br>Parameter DF Estimate Stror Chi-Square
                                    Error Chi-Square Pr > ChiSq
 Intercept 1 0.8057 0.8452 0.9088 0.3404
 lwt 1 -0.0152 0.00644 5.5886 0.0181
 race Black 1 1.0811 0.4881 4.9065 0.0268
 race Other 1 0.4806 0.3567 1.8156 0.1778
 -------------------------------------------------------------------------------
                          Low Birth Weight Data 2
                            Probit example
                Probit Regression: p = Phi(x-prime beta) The LOGISTIC Procedure
                 Analysis of Maximum Likelihood Estimates
```
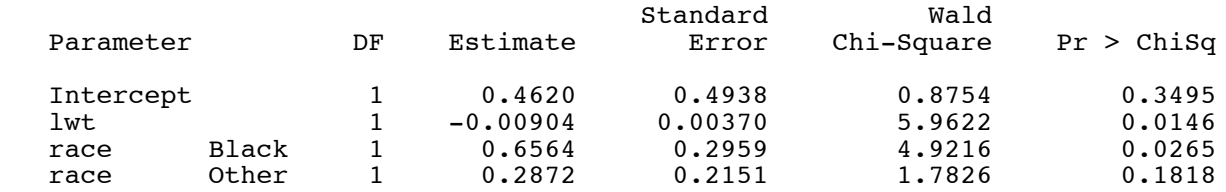